## **[Pure Harvest Software](http://www.pureharvest.com/phdoc/doku.php?id=start)**

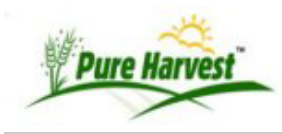

# **Seed Lots**

A Seed Lot definition can be entered manually here, or some of the information could be derived from a sample that was submitted to the lab, or a field that was inspected and harvested.

The Seed Lot may be tied to Lot Quality information ( Germ, Purity, Weeds etc )

## **New Seed Lot**

Seed lots will automatically be created when entering a new sample, but can also be created directly (with no sample)

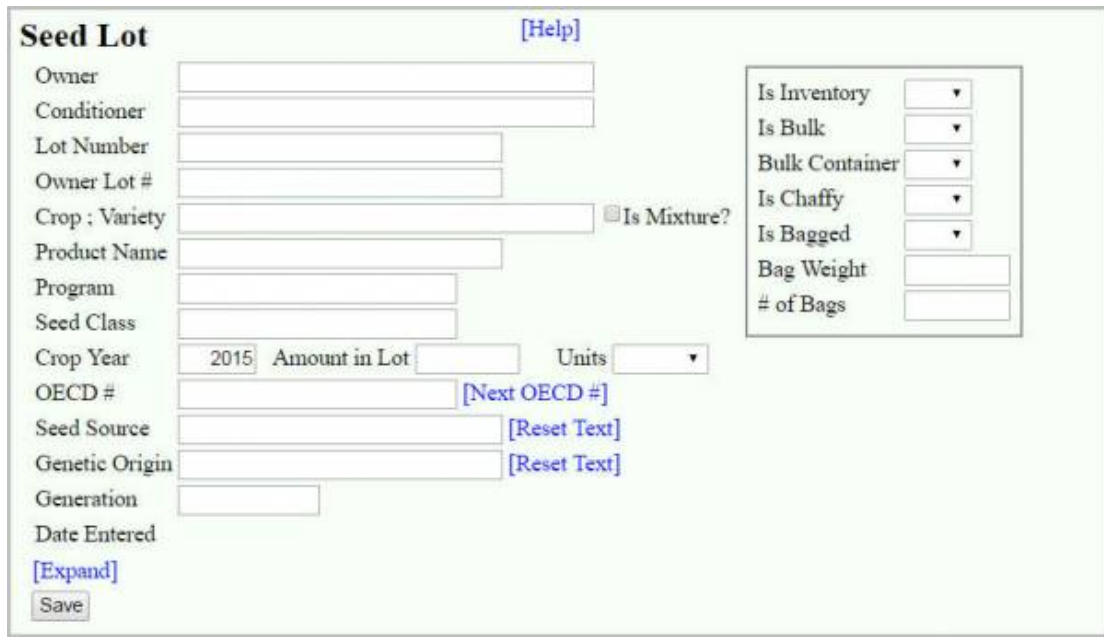

## **Sample on Lot**

The first tab on the Seed lot screen lists the samples attached to that lot (Usually 1 sample per lot)

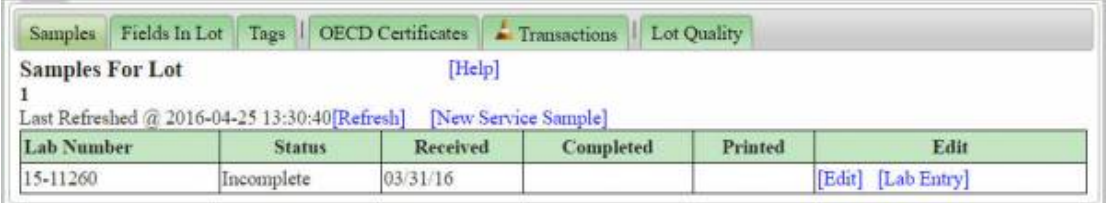

## **Fields in Lot**

Lists the Fields that were used to create this seed lot. Fields must already Exist in Pure harvest to be used when defining the fields in a lot. Fields can be added using using the look-up, or by listing all the fields that match the filter restrictions, and selecting multiple fields to add.

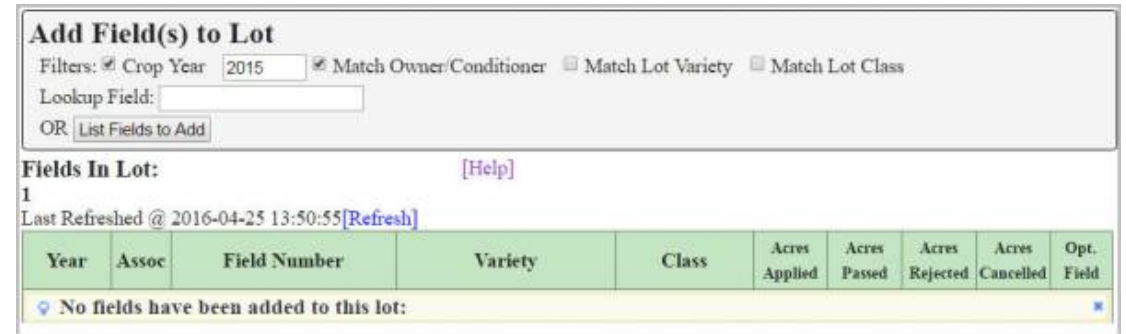

## **Tags for Lots**

Pagemark- Tags for Lots

Create tags for lots here. Pure Harvest has many Tag Types defined that will automatically generate the Tag Text to include the information required for that tag. Tag Text can be manually edited to meet your agencies needs. Additional custom tag texts can be defined upon request.

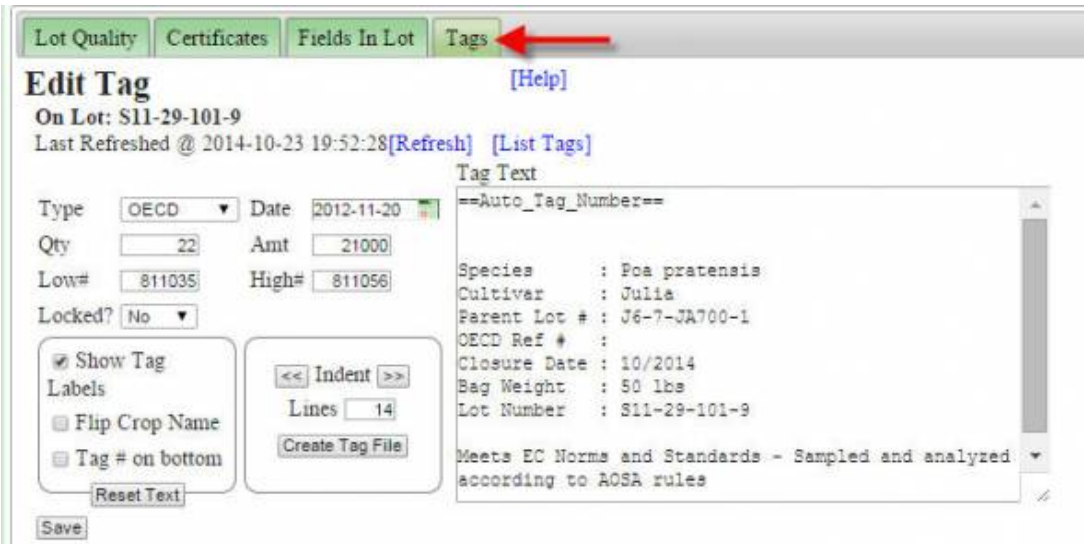

## **Tags for Lots V2**

Pagemark- Tags for Lots V2

Create Version 2 of tags for lots here. Pure Harvest has many Tag Types defined that will automatically generate the tag and will include the information required for that tag. Select the style and make adjustments as needed for your printer and tag stock. Additional custom tag texts can be defined upon request.

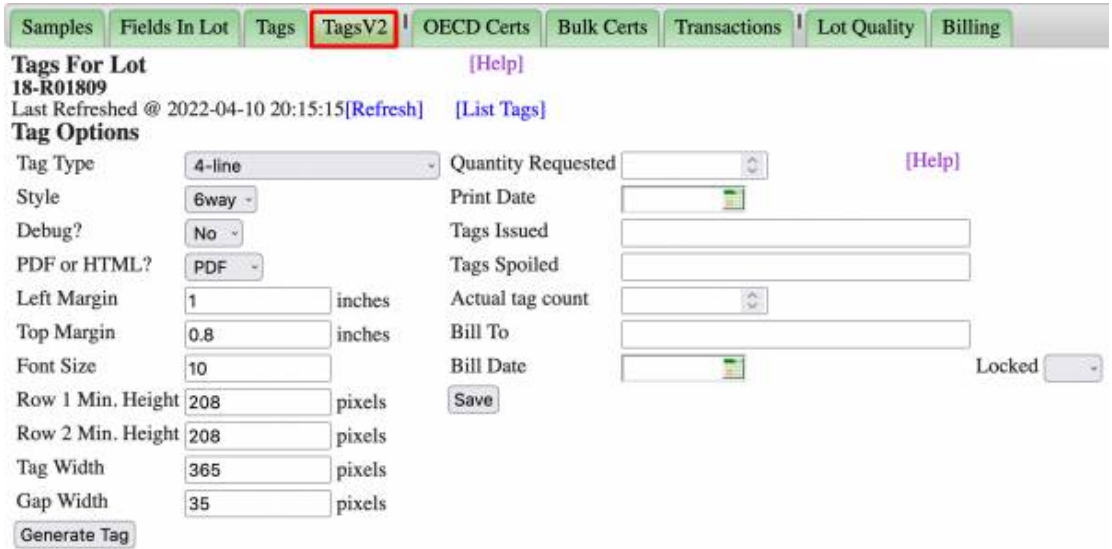

#### **OECD Certificates**

Create OECD Certificates using the results from a Sample that came from this seed lot. Pure Harvest will get the Next Certificate #, or it can be manually entered.

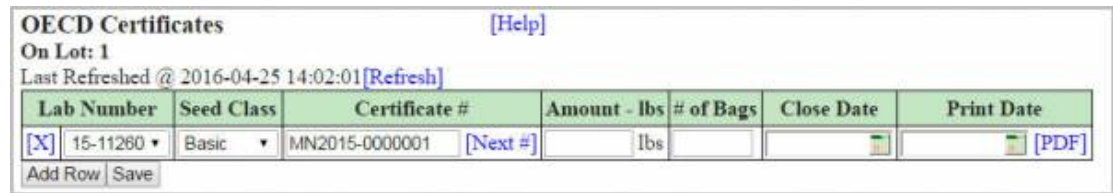

#### **Transactions**

Seed Lot Transactions are still in development and currently has limited functionality.

In Pure Harvest a lot can be "split" into new lots, when the lot is split, a transaction is created for the Amount of seed that was used to make the new lot (e.g 100 lbs)

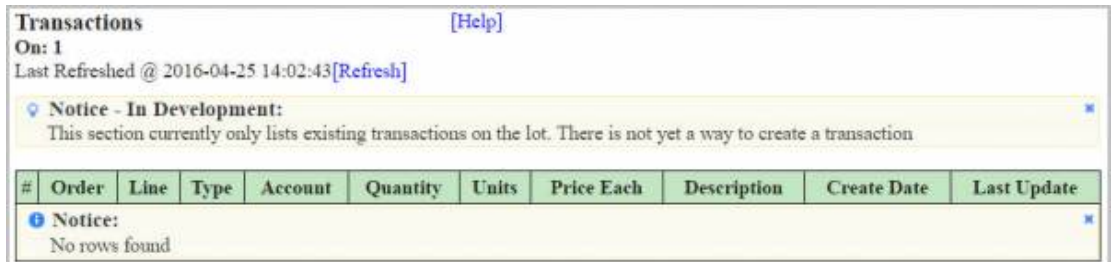

#### **Lot Quality**

The Lot Quality information is either entered manually, perhaps using a Lab Report from an outside lab, or copied from the seed lab results for the sample.

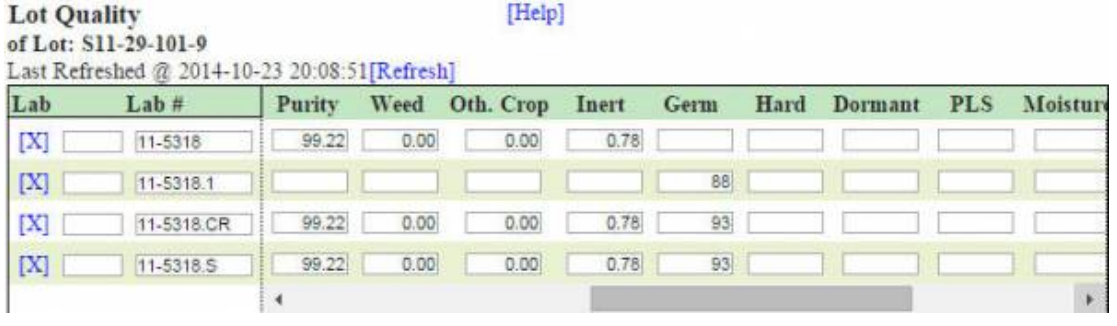

#### **editBulkCertificates**

<https://www.dokuwiki.org/plugin:anchor> [https://www.dokuwiki.org/plugin:anchor]

In the title section, I am including the label "pagemark" so a reader knows what it is. It could be subpage or something else. It does not affect the jump.

<span id="page-3-0"></span>'Pagemark- editBulkCertificates'

or like this:

'Pagemark- Edit Bulk Certificates'

This will jump to the anchor

[http://www.pureharvest.com/phdoc/doku.php?id=phdoc:seed\\_lots#editBulkCertificates](#page-3-0) [http://www.pureharvest.com/phdoc/doku.php? id=phdoc:seed\_lots#editBulkCertificates]

phdoc/seed\_lots.txt · Last modified: 2022/09/02 07:54 by phadmin